# **Betriebsanleitung WRX-137 Wettersatelliten-Empfänger** *WRAASE electronic GmbH*

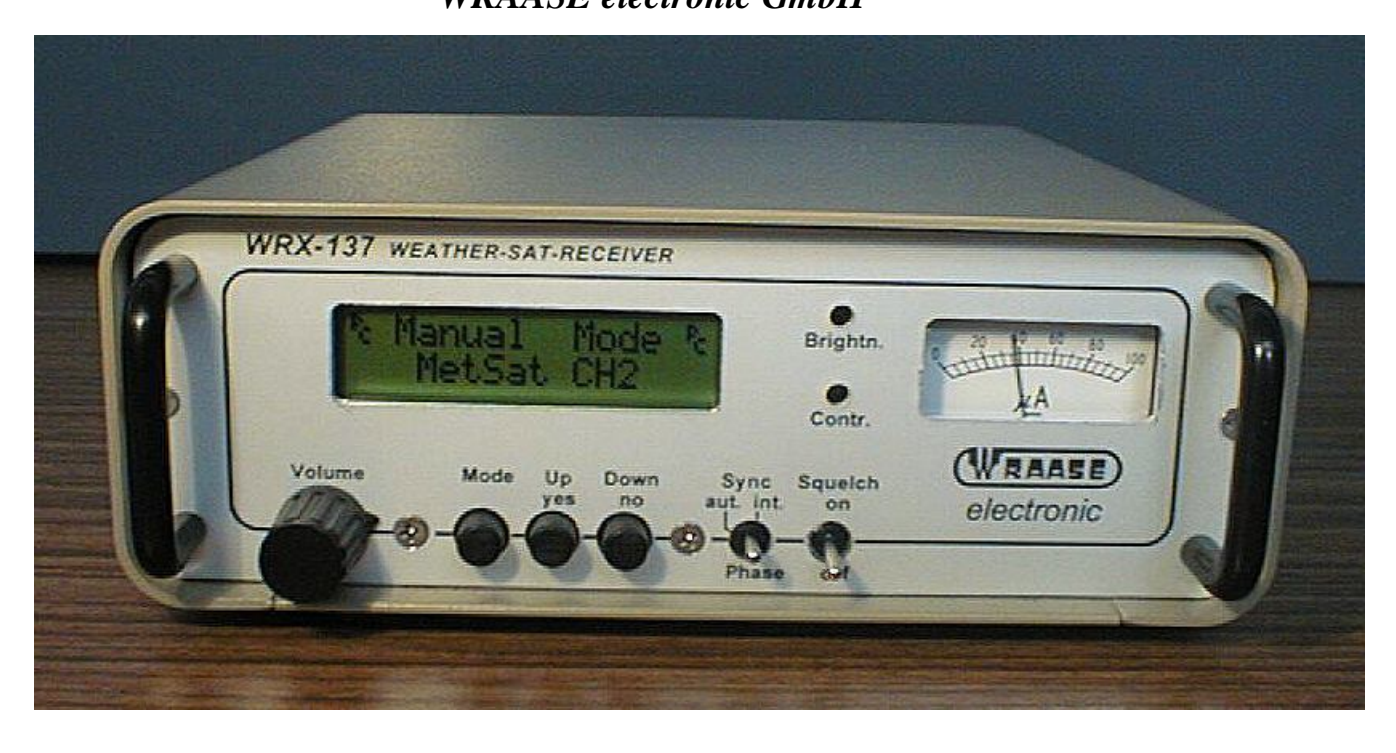

# **Allgemeines**

Der WRX-137 ist ein universeller Wetterbildempfänger, der alle im APT-Verfahren sendenden Satelliten abdeckt, auch die russischen. Neben den fest einprogrammierten Satellitenkanälen ist jede Frequenz zwischen 135 und 141 MHz im 10kHz-Raster einstellbar, zusätzliche Festkanäle können durch Auswechseln eines steckbaren Chips später bei Bedarf nachgerüstet werden. Der Empfänger lässt sich vollständig manuell bedienen, aber auch durch das Empfangsprogramm steuern. Der WRX-137 beinhaltet nicht nur den eigentlichen VHF-Synthesizerempfänger, sondern auch den mikroprozessorgesteuerten APT-Signaldekoder, den Analog/Digital-Wandler und einen seriellen Datenausgang.

Der Betrieb des Gerätes ist an jeder 12V-Gleichstromquelle möglich. Die Spannung wird intern noch einmal stabilisiert, so dass auch Werte bis etwa 15V möglich sind.

Die Bedienung ist dank der LCD-Anzeige einfach und übersichtlich. Für die Kontrolle des Empfangssignals und zur exakten Ausrichtung der Meteosatantenne ist ein präzises, beleuchtetes Zeigerinstrument vorhanden.

## **Anschluss**

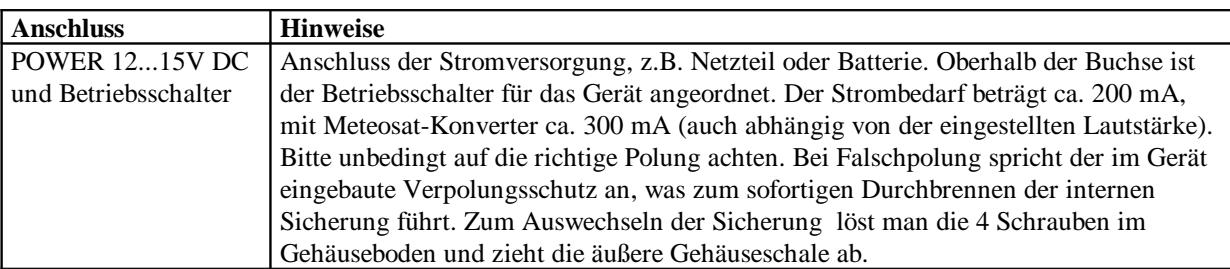

Folgende Anschlussmöglichkeiten sind an der Geräterückseite verfügbar:

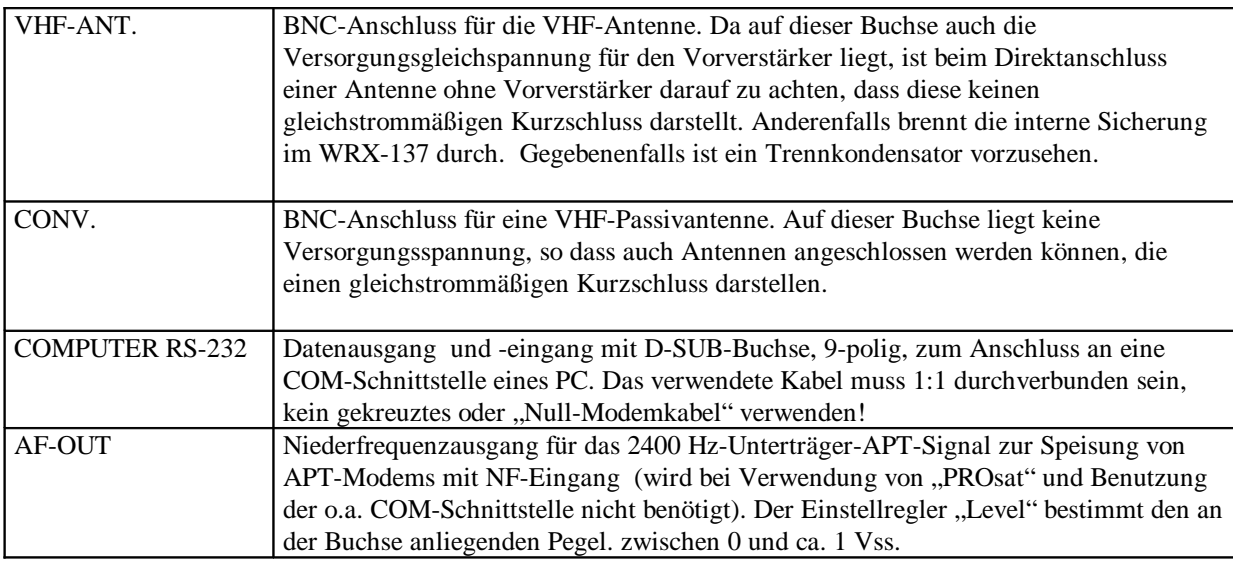

### **Bedienungselemente**

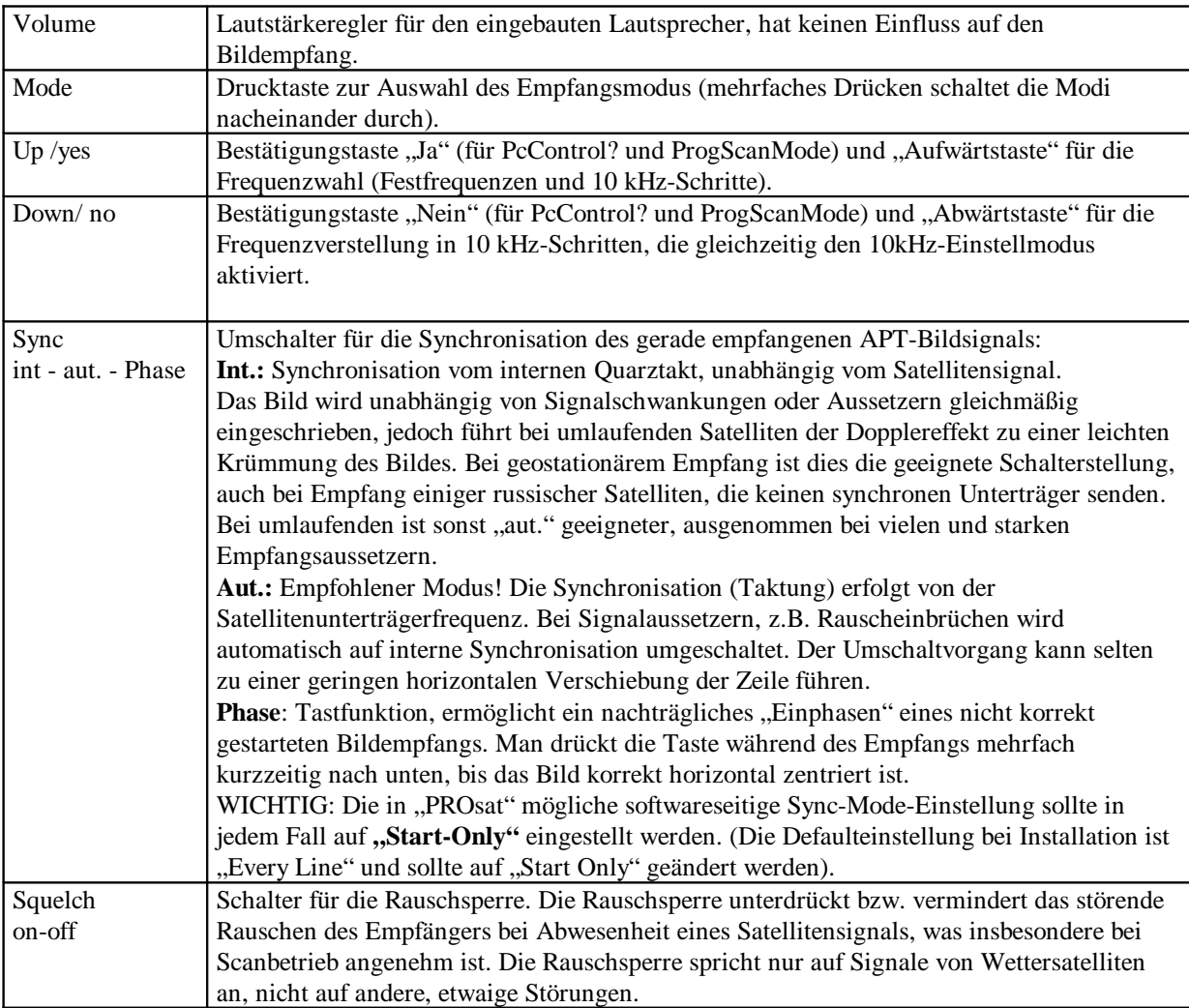

# **Bedienung**

Nach dem Einschalten des Gerätes (Kippschalter auf der Rückseite) erscheint auf dem Display die Frage, ob "PC-Control" gewünscht wird. Bestätigen Sie durch Drücken der Taste "Yes"

bzw. "No". Bei aktiver "PC-Control" werden alle Steuerbefehle vom PC vorrangig gegenüber manuellen Eingaben behandelt und auf dem Display erscheint zur Erinnerung stets das Symbol <sup>P</sup><sub>C</sub>. Die Entscheidung, ob die "PC-Control" im Hintergrund aktiv sein soll oder nicht, kann jeweils nur unmittelbar nach dem Einschalten des Empfängers getroffen werden. Zum Ändern schaltet man den Empfänger kurz aus und wieder ein. Wenn keine Entscheidung getroffen wird, schaltet sich nach einigen Sekunden automatisch der "PC-Control"-Hintergrundmodus ein.

Die verschiedenen Modi (Manual Mode, AutoScanMode, ProgScanMode) werden durch Drücken der "Mode"- Taste nacheinander aufgerufen, der jeweils angezeigte Modus wird aktiv, sobald er durch Drücken der "yes"- Taste bestätigt wird. Zum Verlassen des aktiven Modus und Neuwahl drückt man erneut die "Mode"-Taste.

#### **Manual Mode:**

Die einzelnen Festfrequenzen werden durch Drücken der "Up" Taste nacheinander aufgerufen. Durch Drücken der Taste "Down/No" wird die manuelle Frequenzeinstellung (10kHz-Schritte) aktiv, die Tasten "Up/yes" und "Down/no" dienen dann der Abstimmung nach oben bzw. unten. Die manuelle Frequenzvariation wird durch Drücken der "Mode"-Taste verlassen.

#### **AutoScanMode:**

Im AutoScanMode findet ein Suchlauf über sämtliche Festfrequenzen statt, mit Auto-Stop bei Empfang eines Satellitensignals. Wenn der Suchlauf auf einem Satellitensignal gestoppt hat, kann er durch Drücken der Taste "Up/Yes" wieder gestartet werden. Die Taste "Down/no" hat in diesem Modus keine Funktion.

#### **ProgScanMode:**

Im ProgScanMode findet der Suchlauf nur über bestimmte, vorher auszuwählende Festfrequenzen statt. Nach Aufruf des "ProgScanMode" mit der "Mode"-Taste und Bestätigung durch die Taste "Up/Yes" werden die Festfrequenzen, angefangen mit 137,10 MHz nacheinander angezeigt, wobei jeweils eine Bestätigung durch Drücken der Taste "Yes" oder "No" erwartet wird, je nachdem, ob die jeweilige Frequenz in den Suchlauf mit eingeschlossen werden soll oder nicht. Nachdem die letzte Frequenz (137,912) abgefragt wurde, startet der Suchlauf selbsttätig. Der Auto-Stop arbeitet wie im AutoScanMode (s.o.). Die Frequenzauswahl wird nicht gespeichert, sondern bei jedem neuen Aufruf von "ProgScanMode" neu festgelegt.

### **PC-Steuerung über das Programm "PROsat":**

Die Kanäle werden automatisch vom Programm gewählt. Voraussetzung für die einwandfreie Funktion der automatischen Kanalwahl ist die richtige Auswahl des Empfängers im Menü "RECEIVE / OPTIONS..." In der Dialogbox "Geostationary" muss bei "Receiver" "Geostationary" aktiviert sein und in der Dialogbox "Polar" entsprechend "Polar". Diese Einstellung ist bei der Installation bereits voreingestellt.

Bei manuellem Empfang werden die Kanäle durch die Angaben im Menü "Receive / Options / Polar bzw. Geostationary" gewählt.

Für den vollautomatischen Empfang werden die Frequenzen über die im Menü "Receive / Schedule / Polar / Automatic.." erreichbare Dialogbox eingestellt (rechte Maustaste über dem Trackingfenster klicken!).

Achtung! Die Frequenzen werden im Zusammenhang mit dem Tracking-Window (Endung .trk) gespeichert, welches wiederum ein Teil einer Konfiguration sein kann. Es genügt deshalb nicht, die Konfiguration abzuspeichern, man muss zuvor auch das Tracking Window speichern!!!

#### **Kontrast- und Helligkeitseinstellung**

Für die Speisung von PROsat sind die Werte für Kontrast und Helligkeit werksseitig optimal eingestellt und sollten normalerweise nicht geändert werden. Über die Frontplatte sind die zugehörigen Einstellregler dennoch erreichbar, sollte einmal eine Korrektur notwendig oder wünschenswert sein (Schraubenziehereinstellung). Für die Beurteilung der richtigen Einstellung kann das Programm WRX137.EXE gestartet werden. Es zeigt die Verteilung der Helligkeitsinformation zwischen schwarz und weiß. Solange "WRX137.EXE" läuft, ist der Datenempfang in "PROsat" unterbrochen, da die serielle Schnittstelle jeweils nur einem Programm zugewiesen werden kann. Zusätzlich gibt es im Programm "PROsat" noch die über "Receive/Set Level" erreichbare Pegelanzeige, die jedoch nicht so aussagekräftig ist, da sie nicht den Schwarzwert anzeigt. Darüber hinaus gibt es noch die Möglichkeit, die Aussteuerung im empfangenen Bild zu überprüfen, indem man die Funktion "View/ Image Info" aufruft. Der dunkelste Intensitätswert sollte etwa zwischen 5 und 20 und der höchste zwischen 240 und 250 liegen. Sämtliche im PROsat-Programm dargestellten Pegeleinstellmöglichkeiten sind für den WRX-137 wirkungslos und brauchen nicht beachtet zu werden.

#### **Besonderheiten beim Betrieb mit PROsat**

Für einwandfreien Bildempfang ist es wichtig, dass PROsat stets mit dem WRX-137 kommunizieren kann. Deshalb muss der WRX-137 stets eingeschaltet und am PC angeschlossen sein, bevor man PROsat und den Bildempfang startet, anderenfalls erscheinen Fehlermeldungen oder unbrauchbare Bilder.

Wenn bei laufendem Programm die Stromversorgung des WRX-137 auch nur kurzzeitig unterbrochen wird, muss der Empfangsmodus im PROsat neu gestartet werden.